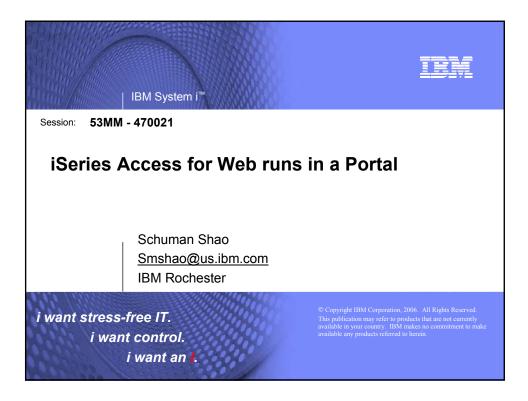

| BM System i                                                                                                    |             |
|----------------------------------------------------------------------------------------------------|-------------|
| iSeries Access for Web sessions/labs                                                                                                    |             |
| 21MC - Get to the Web Fast with iSeries Access for Web                                                                                                    |             |
| 23MC - iSeries Access for Web: Setup and Configuration                                                                                                    |             |
| 25MC- iSeries Access for Web: Run 5250 in a Browser                                                                                                    |             |
| 📕 26LB - LAB: Series Access for Web: Installation and Configuration                                                                                                    |             |
| 36MC - Build a Home Page to Your i5/OS Using iSeries Access                                                                                                    |             |
| 41MC - Tips & Techniques for iSeries Access for Web                                                                                                    |             |
| 44LB - LAB: iSeries Access for Web                                                                                                    |             |
| 45MC - iSeries Access for Web: Database Access                                                                                                    |             |
| 51MM - iSeries Access for Web: Security Considerations                                                                                                    |             |
| 53MM - iSeries Access for Web Runs in a Portal                                                                                                    |             |
| 55ML - Programming with iSeries Access for Web                                                                                                    |             |
| 55LB - LAB: Series Access for Web: Installation and Configuration                                                                                                    |             |
| R Voted "Best Traditional Lab" at Spring and Fall 2005 COMMON                                                                                                    |             |
| Functional enhancements can be submitted via the FITS system. The url is:<br><u>http://www.ibm.com/eserver/iseries/access/</u><br>And click on link " <u>Request for Design Change</u> " |             |
| i want an i.                                                                                                    | Corporation |

| ry out Access fo         | r Web for yourself!                                                                                                    |
|--------------------------|----------------------------------------------------------------------------------------------------|
| 1 y Out Access 10        | i web ioi yoursen:                                                                                                    |
| tart your browser and co | nnect to the following web site:                                                                                                    |
| •                        | com/webaccess/iWAHome (case sensitive)                                                                                                    |
| mp.//isenesu.uiw.ibm.u   | Comme de la constitue (case sensitive)                                                                                                    |
| User ID = WUSER          | This shows the basic look of Access for Web as<br>we ship it. You can try various functions<br>including working with printer output, creating<br>database requests, etc. Click on the 5250 tab, |
| Password = DEMO2PWD      | sign onto the iSeries, then start an RPG application called BOATS and run it.                                                                                                    |
| User ID = BOATADMIN      | This is an example of how a customer might design a web page for their use. You will see                                                                                                    |
|                          | that an end user could start the same BOATS                                                                                                    |
| Password = DEMO2PWD      | application by clicking on the 5250 session or<br>they could have used WebFacing to run the<br>application. You will also see other links that                                                   |
|                          | application. You will also see other links that<br>would let a user work with spoolfile information<br>work with IFS, run database requests, etc                                                 |

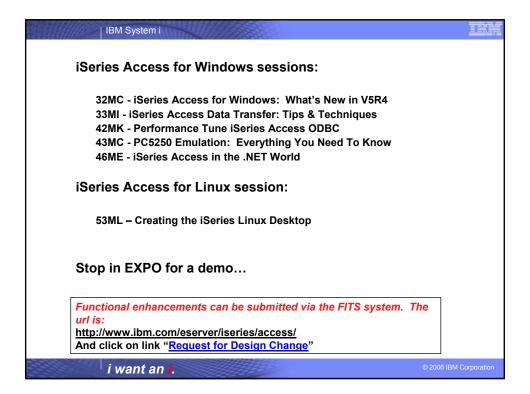

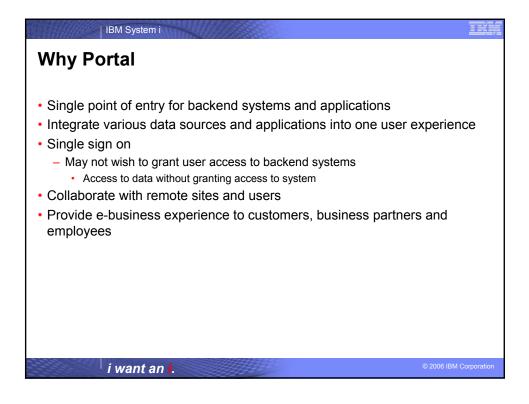

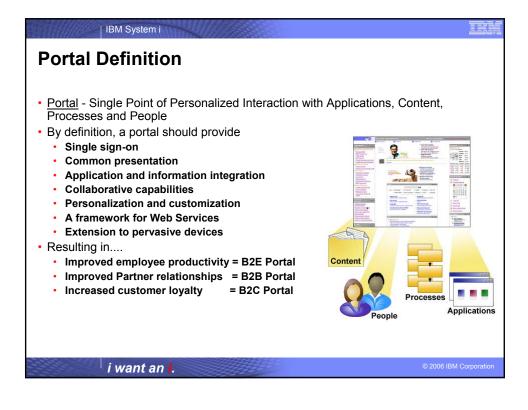

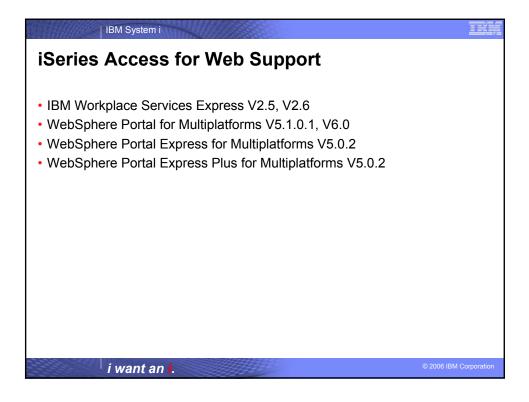

| IBM System i                                                                                                    |                        |
|----------------------------------------------------------------------------------------------------|------------------------|
| Portal Capabilities                                                                                                    |                        |
| <ul> <li>Manage pages <ul> <li>Deploy portlets to pages</li> </ul> </li> <li>Users and groups</li> <li>Roles <ul> <li>Access to resources managed by roles</li> </ul> </li> <li>Themes and skins <ul> <li>Themes affect page look and feel</li> <li>Masthead, navigation, etc.</li> </ul> </li> <li>Skins affect portlet look and feel <ul> <li>Border, portlet content</li> </ul> </li> <li>Access control <ul> <li>By users and groups</li> <li>By roles</li> </ul> </li> <li>Credential vault <ul> <li>Store credentials used for single signon</li> </ul> </li> <li>Click-to-action <ul> <li>Method to exchange data between portlets based on user action</li> <li>Similar in concept to drag-and-drop</li> </ul> </li> </ul> |                        |
| i want an i.                                                                                                    | © 2006 IBM Corporation |

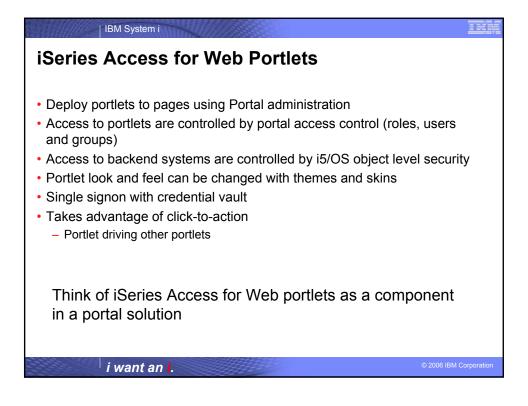

| IBM System i                                                                                                    |                                                                                                    |
|----------------------------------------------------------------------------------------------------|----------------------------------------------------------------------------------------------------|
| iSeries Access for Web P                                                                                                    | Portlet Authentication                                                                                                    |
| <ul> <li>Setting to specify the hostname of<br/>system for accessing i5/OS resources</li> </ul>                                                                                                    | iSeries File List                                                                                                    |
| <ul> <li>Default is the hostname of the system<br/>where Portal is running</li> </ul>                                                                                                    | Edit Portlet Settings           Server           Server:                                                                                                    |
| <ul> <li>Setting to specify the credential to use<br/>when accessing i5/OS resources         <ul> <li>Used to authenticate to i5/OS</li> <li>i5/OS user profile and object level<br/>security are used to authorize access<br/>to i5/OS resources</li> </ul> </li> </ul> | Server: [mysystem.myJobmain.com  Authentication  User: Password: Confirm password: Use credential set with iSeries Credentials portlet                                                                |
| <ul> <li>Settings can be controlled by the<br/>Portal administrator</li> </ul>                                                                                                    | Use credential set with isenes Credentials portiet Credential: myCredentials Use system shared credential set by administrator Credential: deployment.keystore Use authenticated WebSphere credential |
| i want an <mark>i</mark> .                                                                                                    | © 2006 IBM Corporation                                                                                                    |

| IBM System i                                                                                                    |                                                                                                    |
|----------------------------------------------------------------------------------------------------|----------------------------------------------------------------------------------------------------|
| Authentication Options                                                                                                    |                                                                                                    |
| <ul> <li>Use credentials specific to this portlet</li> <li>Specify the i5/OS user profile name<br/>and password</li> <li>Specific to this portlet window for this<br/>user</li> </ul>                                                                             | Use credential specific to this portlet window     User: stevej     Password:     Confirm password:                                                                  |
| <ul> <li>Use credential set with iSeries<br/>Credentials portlet <ul> <li>Select the name of a credential<br/>maintained with the iSeries Credentials<br/>portlet</li> <li>Credential contains an i5/OS user<br/>profile name and password</li> </ul> </li> </ul> | Use credential set with iSeries Credentials portlet     Credential: myCredentials     myCredentials     WyCredentials     Use system smySystem.myDomain.com [System] |
| i want an <b>i</b> .                                                                                                    | © 2006 IBM Corporation                                                                                                    |

| Authentication Option                                                                                              | ns (cont.)                                                                                                    |
|----------------------------------------------------------------------------------------------------|----------------------------------------------------------------------------------------------------|
| <ul> <li>iSeries Credentials portlet lets<br/>users create and manage their<br/>own list of credentials</li> </ul> | iSeries Credentials Credentials Add, Edit and Delete credentials K New credential C Refresh                                                                                                    |
| <ul> <li>User created credentials are not<br/>available to other users</li> </ul>                                  | Showing 1 - 2 of 2 Page 1 of 1 Jump to page: 1                                                                                                    |
| <ul> <li>Administrator can create system<br/>credentials using the<br/>WebSphere Portal Credentials</li> </ul>     | Image: myCredentials         My credentials         stevej         User           mySystem.myDomain.com         mySystem.myDomain.com         sjones         System           Showing 1 - 2 of 2         Page 1 of 1         Jump to page; 1         Image: 1 |
| Vault administration function<br>– System credentials are available<br>to all users                                | Change I5/OS password                                                                                                    |
| <ul> <li>Each user sets their own i5/OS<br/>user profile name and password</li> </ul>                              | ⊙ Use credential set with iSeries Credentials portlet                                                                                                    |
| <ul> <li>Manage credential values in one<br/>place</li> </ul>                                                      | Credential: myCredentials<br>myCredentials<br>Use system s[mySystem.myDomain.com [System]                                                                                                    |
|                                                                                                    |                                                                                                    |
| i want an i.                                                                                                    | © 2006 IBM Corporation                                                                                                    |

| IBM System i                                                                                                    |                                                                                                    |
|----------------------------------------------------------------------------------------------------|----------------------------------------------------------------------------------------------------|
| Authentication Options (                                                                                                    | cont.)                                                                                                    |
| <ul> <li>WebSphere Portal Credentials<br/>Vault administration function</li> </ul>                                                                                                    | My Portal Administration       Edit my profile ? Log out         Portal User Interface       Add a vault segment create a         Portlets       Manage vault segments view c |
| Credential Vault Select Vault Vault Vault Default  Sharee Shared password: Confirm pi Confirm pi Co | om _                                                                                                    |
| i want an <mark>i</mark> .                                                                                                    | © 2006 IBM Corporation                                                                                                    |

| IBM System i                                                                                                    |                                                                                                    | IHM        |
|----------------------------------------------------------------------------------------------------|----------------------------------------------------------------------------------------------------|------------|
| Authentication                                                                                                    | n Options (cont.)                                                                                                    |            |
| Use system shared credential set<br>Credential: deployment.keysto<br>Ouse authentic deployment.trustat<br>deployment.trustat<br>deployment.trustat<br>deployment.trustat<br>myDomain.com | <ul> <li>Use system shared credential set by<br/>administrator         <ul> <li>Created and managed by administrator using<br/>the WebSphere Portal Credentials Vault</li> </ul> </li> </ul> | J          |
| Credential Vault                                                                                                    | administration function                                                                                                    |            |
| Select Vault<br>Vault:<br>Default M<br>Create a vault slot                                                                                                    | <ul> <li>Common to all portal users</li> </ul>                                                                                                    |            |
| Name: Va<br>myDomain.com C<br>Vault segment: C<br>DefaultAdminSegment M                                                                                                    | hult resource associated with vault slot:<br>* existing: deployment.keystore ************************************                                                                            |            |
| Vault slot is shared:<br>Shared userid: Share<br>qsecofr                                                                                                    | ed password: Confirm password:                                                                                                    |            |
| Description:<br>myDomain.com<br>Set locale-specific descriptions<br>OK Cancel                                                                                                    |                                                                                                    |            |
| i want ar                                                                                                    | о <mark>©</mark> 2006 IBM С                                                                                                    | orporation |

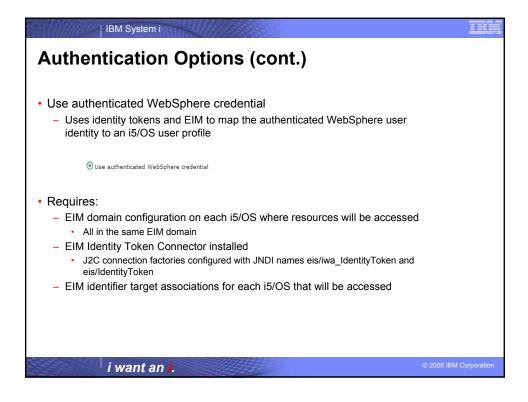

| 😻 IBM WebSphere Portal - Mozilla Firefox                                                                                                    |                                   |                                                                                                    |
|----------------------------------------------------------------------------------------------------|-----------------------------------|----------------------------------------------------------------------------------------------------|
| <u>Eile Edit View Go Bookmarks Tools H</u> elp                                                                                                    |                                   |                                                                                                    |
| X Disable V 📝 Forms V 👘 Images V 🖓 Information V                                                                                                    | Outline ▼                         | w Source COptions -                                                                                                    |
|                                                                                                    | / Finances My Newsroom My iSeries | My Favorites 👤                                                                                                    |
| iSeries 5250 Session                                                                                                    | + / ? - □                         | Welcome 🗕 🗆                                                                                                    |
| F1         F2         F3         F4         F5         F6         F2           F13         F14         F15         F16         F17         F18         F1           Sign On         User         User         User         User         User         User |                                   | portlets - specifically developed for<br>iSeries Access customers: These<br>portlets allow you to access<br>information on your iSeries servers<br>through a Web browser.<br>ISeries Access portlets include the<br>following:<br>• 3250 portlet                                        |
| Password<br>Program/procedure<br>Menu<br>Current library<br>RELEASE: V05R02M00                                                                                                    |                                   | <ul> <li>Run commands and<br/>access full-screen 5250<br/>character-based<br/>applications.</li> <li>IFrame portlat</li> <li>Access a twy of the<br/>Access to ry whe<br/>serviets using the<br/>IFrame portlet.</li> <li>Integrated file system (IFS)<br/>browsing portlets</li> </ul> |
| DRIVER: 290717<br>USE OF THIS SYSTEM IS FOR IBM MANAGEMENT API<br>USE IS SUBJECT TO AUDIT AT ANY TIME BY I                                                                                                    |                                   | <ul> <li>Browse the iSeries<br/>integrated file system.</li> <li>View, edit, upload and<br/>download files.</li> <li>Printers, printer output, and<br/>output queues portlets<br/>View printer status.</li> </ul>                                                                       |

| IBM System i                                                                                                    |                        |
|----------------------------------------------------------------------------------------------------|------------------------|
| Portlets: Edit 5250 Settings                                                                                                    |                        |
| iSeries 5250 Session                                                                                                    |                        |
| Edit 5250 Session Settings                                                                                                    |                        |
| Server Server: Port: 23 Code page: 37 Display HTML data in fields Automatically start session Workstation ID Use user ID Use user ID |                        |
| Specify workstation ID     Avoid duplicates for this user     Avoid duplicates with other users     Bypass signon                    |                        |
| Enable bypass signon     Ouse credential specific to this portlet window                                                             |                        |
| User:<br>Password:<br>Confirm password:                                                                                              |                        |
| Use credentials set with iSeries Credentials portlet<br>Credential: myCredentials                                                    |                        |
|                                                                                                    |                        |
| i want an i.                                                                                                    | © 2006 IBM Corporation |

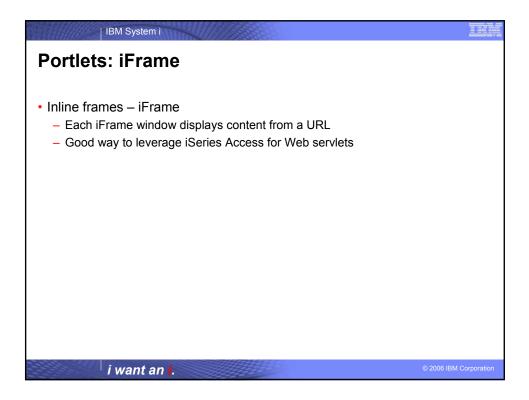

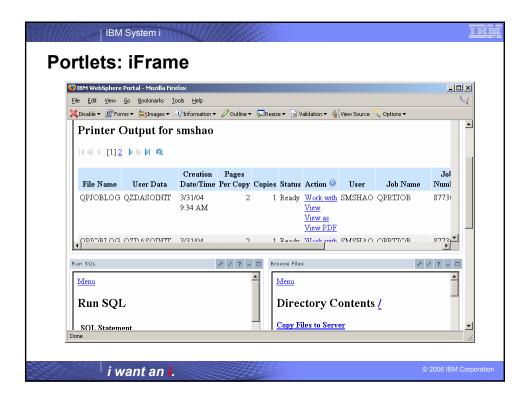

| 😳 IBM WebSphere Portal - Mozilla Firefox                                                                                                    |                                     |
|----------------------------------------------------------------------------------------------------|-------------------------------------|
| Eile Edit View Go Bookmarks Iools Help                                                                                                    |                                     |
| X Disable V Brorms V Antone V Information V Outline V Resize                                                                                                    | e ▼                                 |
| WebSphere Portal                                                                                                    | New Page Edit Page Assign Permissio |
| Welcome Documents My Work My Finances My News     S250 IFrame Portlets Files Print Database Command                                                                                                    |                                     |
| Run SQL                                                                                                    | 4 7 -                               |
| 5250<br>List Active Sessions [WAActiveSessions]<br>List Configured Sessions [WAConfigured Sessions]<br>List Marcos [WAAMMarcos]<br>List Shared Sessions [WAAStare5250Clist]<br>Start Configured Sessions [WAAS250]<br>Start Default Session [WA5250]<br>Start Default Session [WA5250]<br>Start Session [WAStartSession]<br>OK<br>OK<br>Promt Command [WACommandPrompter] |                                     |

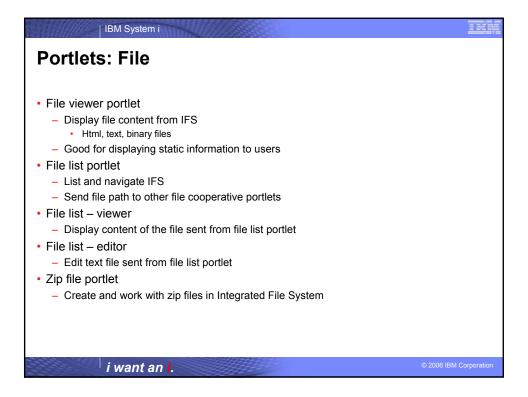

| <b>IBM WebSphere Portal</b> -<br>File Edit <u>Vi</u> ew <u>G</u> o Boo | Mozilla Firetox<br>okmarks <u>T</u> ools <u>H</u> elp | . <mark></mark>                                                                  |
|------------------------------------------------------------------------|-------------------------------------------------------|----------------------------------------------------------------------------------|
| 🗙 Disable 🔻 🔣 Forms 👻 😹                                                | Images 🔻 🕂 Information 👻 🖉 Outline 👻 💭 Re             | size 🔻 👿 Validation 👻 🐴 View Source 👋 Options 🕶                                  |
| iSeries File List                                                      | / ? - 0                                               | i Series File List - Viewer 🛛 🖉 📮 🗆                                              |
| Directory Contents / port.                                             | al / publish                                          | Use iSeries File List or other cooperative portlets to select a file to view.    |
| Showing 1 - 7 of 7                                                     | Page 1 of 1 Jump to page: 1 🛃                         | iSeries File List - Editor / ? 🗕 🗆                                               |
| Name Si                                                                | ze (bytes) Type Modified                              | Use iSeries File List or other cooperative portlets to select a file<br>to edit. |
| 🗅 <u>aaw.exe</u>                                                       | 892753File 4/6/0412:59:13PM 🔘                         |                                                                                  |
| Companynews.html                                                       | 188 File 4/8/04 12:27:52 PM 💿                         |                                                                                  |
| fixed.html                                                             | 1191 File 10/21/03 10:50:41 AM 💿                      |                                                                                  |
| menu.html                                                              | 3602 File 3/5/04 3:04:41 PM 💿                         |                                                                                  |
| <u>acustedt.xls</u>                                                    | 18432File 10/21/0311:11:43AM 💿                        |                                                                                  |
| <u>test.html</u>                                                       | 6520 File 3/8/04 1:00:10 PM 💿                         |                                                                                  |
| test.pdf                                                               | 19024File 10/21/032:33:58PM 💿                         |                                                                                  |
| Showing 1 - 7 of 7                                                     | Page 1 of 1 🛛 Jump to page: 1 🛃 📩                     |                                                                                  |
| Copy File to Server                                                    |                                                       |                                                                                  |
| File:                                                                  | Browse                                                |                                                                                  |
| Replace if exists                                                      |                                                       |                                                                                  |
| Copy to Server                                                         |                                                       |                                                                                  |
| Copy to Server                                                         |                                                       |                                                                                  |

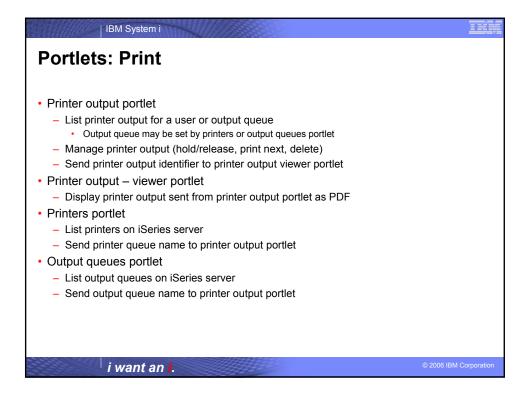

| 🕗 IBM WebSphere                | Portal - Moz | illa Firefox                   |           |              |              |                  |          |                                    |        |
|--------------------------------|--------------|--------------------------------|-----------|--------------|--------------|------------------|----------|------------------------------------|--------|
| <u>Eile E</u> dit <u>V</u> iew |              | rks <u>T</u> ools <u>H</u> elp |           |              |              |                  |          |                                    | 6      |
| Ҳ Disable 🔻 🐰 Fori             | ns 🔻 👸 Ima   | ges 🔻 🔍 Information 🔻          | 🖉 Outline | 🔻 💭 Resize 🔻 | Validation • | 🝷 🐴 View Sourc   | e 💎 Opt  | ions 🕶                             |        |
| iSeries Printer Out            | ut           |                                |           |              |              |                  |          |                                    |        |
|                                | ew and work  | < with printer output          |           |              |              |                  |          |                                    |        |
| C Refresh                      |              |                                |           |              |              |                  |          |                                    |        |
| Actions                        | Tile Manage  | Status User Data               | User      | Job Name     |              | Showing 1 - 5 of |          | Page 1 of 7 🕨 🕨<br>Date/Time Pages |        |
|                                |              | i *READY QZDASOINIT            |           |              | 877306       |                  | /31/04 9 |                                    | Pertop |
|                                |              | *READY QZDASOINIT              |           |              | 877306       |                  | /31/04 9 |                                    |        |
|                                |              | *READY QZDASOINIT              |           |              | 877306       |                  | /31/04 9 |                                    |        |
|                                |              | *READY QZDASOINIT              |           |              | 877306       | 4 4              | /6/04 9: | 51 AM                              |        |
| H 1 1 1 C                      |              | *READY                         |           | QIWAPDFSTR   | 886069       | 1 4              | /6/04 1: | 02 PM                              |        |
|                                |              |                                |           |              | \$           | Showing 1 - 5 of | 31 1     | Page 1 of 7 🕨 🕨                    | Jump   |
| iSeries Printers               |              |                                |           |              |              | / ? - 🗆          | iSeries  | Printer Output - Vi                | iowor  |
| 🗘 Refresh                      |              |                                |           |              |              |                  |          | eries Printer Outpu                |        |
| W Kerresit                     | Showing :    | 1-5 of 55 Page 1               | of 11 💽   | Jump to p    | age:1 裙      |                  |          | s to select a printe               |        |
| Printer Statu                  |              | ription                        |           | Jutput Queue | Action       |                  |          |                                    |        |
| #JRHPEF Unav                   |              | Printer to test BiDi enat      |           |              | PEF 🕨 💽      | )                |          |                                    |        |
| BIDIPDF Unav                   | ilable ????? | ??                             | (         | QUSRSYS/BIDI | = -          | _                |          |                                    |        |
| d                              |              |                                |           |              | = =          | _                |          |                                    |        |

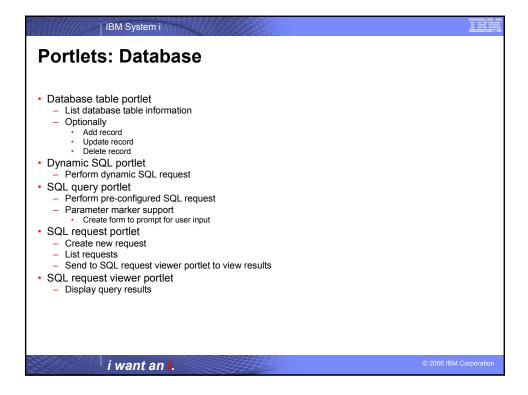

|            | bSphere P  |         |      |                    |         |           |          |            |           |            |               |            |     |
|------------|------------|---------|------|--------------------|---------|-----------|----------|------------|-----------|------------|---------------|------------|-----|
|            |            |         |      | Tools <u>H</u> elp | • 🖉     | Outline 🔻 | Resize   | 🔹 📝 Valida | ation 🔻 🗸 | 4 View Sou | rce 🛠 Options | s <b>▼</b> |     |
|            |            | 0.4     |      | 4                  | -       |           |          |            |           |            |               |            |     |
| ⊁ Add      | Record     | Refres  | sh   |                    |         |           |          |            |           |            |               |            |     |
|            |            |         |      | Showin             | g 1 - 5 | of 12     | Page 1 d | of 3 🕨 🕨   | Jump      | to page: 1 | . 🖻           |            |     |
|            | CUSNUM I   | LSTNAM  | INIT | STREET             | CITY    | STAT      | ZIPCOD   | COTEMT CH  | IGCOD     | BALDUE (   | DTDUE         |            |     |
| 1          | 938472     | lenning | GΚ   | 4859 Elm Ave       | Dallas  | тх        | 75217    | 5000       | з         | 37.00      | 0.00          |            |     |
| 1          | 839283     | lones   | ВD   | 21B NW 135 St      | Clay    | NY        | 13041    | 400        | 1         | 100.00     | 0.00          |            |     |
| 1          | 392859 \   | /ine    | S S  | PO Box 79          | Brotor  | n VT      | 5046     | 700        | 1         | 439.00     | 0.00          |            |     |
| ØÛ         | 938485     | Johnson | JA   | 3 Alpine Way       | Helen   | GA        | 30545    | 9999       | 2         | 3987.50    | 33.50         |            |     |
| 1          | 397267 -   | Tyron   | WE   | 13 Myrtle Dr       | Hector  | r NY      | 14841    | 1000       | 1         | 0.00       | 0.00          |            |     |
|            |            |         |      | Showin             | g 1 - 5 | of 12     | Page 1 d | of 3 🕨 🕨   | Jump      | to page: 1 | . 🙋 )         |            |     |
| iSeries Dv | namic SQL  |         |      |                    |         |           |          |            |           |            |               | 1 ?        | - 0 |
| SQL state  |            |         |      |                    |         |           |          | Run SOL    | _         |            |               |            |     |
| SQL stati  | ement:     |         |      |                    |         |           |          | Kun sų:    |           |            |               |            |     |
| iSeries SQ | 2L Query   |         |      |                    |         |           |          |            |           |            |               | / ?        | - 🗆 |
|            |            |         |      |                    |         |           |          |            |           |            |               |            |     |
| Database Q | uery       |         |      |                    |         |           |          |            |           |            |               |            |     |
|            | n balance: | 0       |      |                    |         |           |          |            |           |            |               |            |     |
| Minimum    |            |         |      |                    |         |           |          |            |           |            |               |            |     |

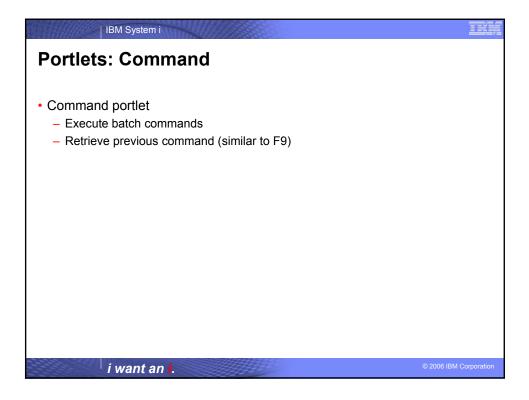

| IBM System i                                                                                                    |                    |
|----------------------------------------------------------------------------------------------------|--------------------|
| Portlets: Command                                                                                                    |                    |
| WebSphere Portal                                                                                                    |                    |
| Welcome         My Work         My Finances         My Newsroom         My iSeries           Image: Solution of the series         Solution of the series         Files         Print         Database         Command | 1.1                |
| iSeries Command                                                                                                    |                    |
| Library FRED already exists. <u>View details</u>                                                                                                    |                    |
| Command: crtlib fred                                                                                                    |                    |
| Run Command                                                                                                    |                    |
| Previous commands:<br>crtlib fred                                                                                                    |                    |
| i want an i.                                                                                                    | 06 IBM Corporation |

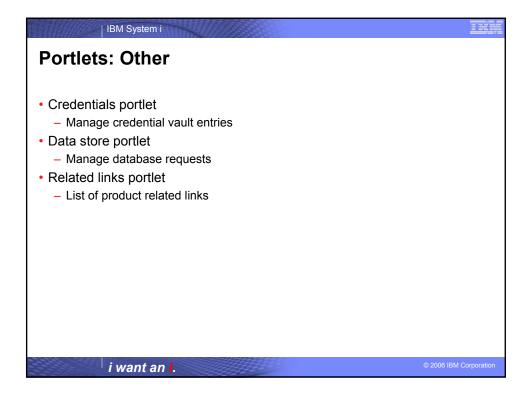

| 13.4441 | IBM System i                                                                                                    |                                                                            |
|---------|----------------------------------------------------------------------------------------------------|----------------------------------------------------------------------------|
| Por     | tlets: Other                                                                                                    |                                                                            |
|         | W159/hrre Portal Administration A<br>New Page Edit P<br>Welcome My Work My Finances My Reversoom My ISeries alymic<br>Command Other                                                                                                    | Edit my profile ? Log out<br>age <u>Assian Permissions</u><br>My Favorites |
|         | iSeries Credentials 🛛 🧷 ? 💶 iSeries Relat                                                                                                    | ed Links 🖉 – 🗆                                                             |
|         | New credential (© Refresh Showing 1 - 2 of 2 Page 1 of 1 Jump to page: [ Actions Name Description Description | ss for Web<br>18<br>1ator<br>mation Center<br>urce Library                 |
|         | iSeries Access for Web Data Store                                                                                                    |                                                                            |
|         | Showing 1 - 10 of 23 Page 1 of 3 🕨 🕨 Jump to page: 1                                                                                                    |                                                                            |
|         | Name Type Access Actions<br>ależy użyć uwierzytelnienia SQL request share żądania 🛄 🔬                                                                                                    |                                                                            |
|         | alezy uzyc uwerzytelnienia SQL request share ządania 🔛 🎎 🛄<br>atc SQL request share cgalvez2 🔛 🖧 🗑                                                                                                    |                                                                            |
|         | Customer Information SQL request jhansen D A                                                                                                    |                                                                            |
|         | customers SQL request Cgalvez2 D. &                                                                                                    |                                                                            |
|         | demande SQL request share paramètres 🗋 🔬 🗃                                                                                                    |                                                                            |
|         | prompt SQL request wpsadmin 🗋 🔊                                                                                                    |                                                                            |

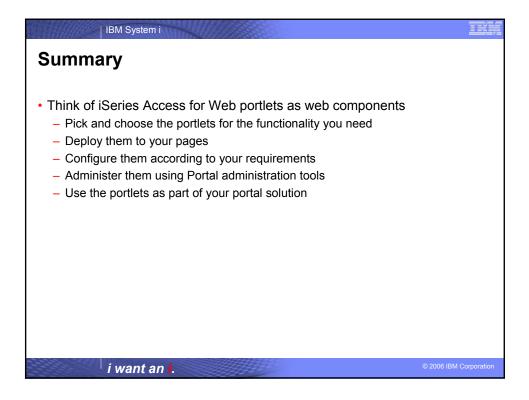

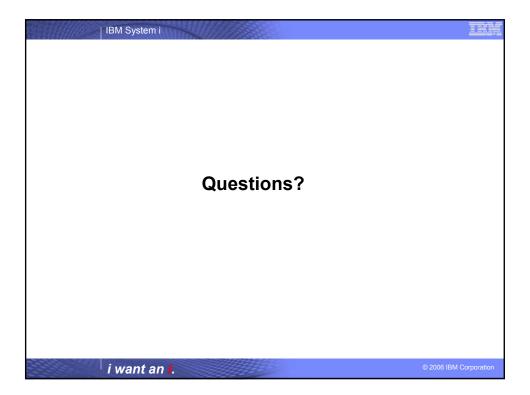

IBM System i

## **Trademarks and Disclaimers**

© IBM Corporation 1994-2006. All rights reserved.

References in this document to IBM products or services do not imply that IBM intends to make them available in every country

Trademarks of International Business Machines Corporation in the United States, other countries, or both can be found on the World Wide Web at http://www.ibm.com/legal/copytrade.shtml

Intel, Intel logo, Intel Inside, Intel Inside logo, Intel Centrino, Intel Centrino logo, Celeron, Intel Xeon, Intel SpeedStep, Itanium, and Pentium are trademarks or registered Inter, Intel logo, Intel inside, Intel Inside logo, Intel Centumo, Intel Centumo logo, Celeron, Intel Acon, Intel Aspectstep, Itanium, and remum are t trademarks of Intel Corporation or its subsidiaries in the United States other countries. Linux is a registered trademark of Linux Torvalds in the United States, other countries, or both. Microsoft, Windows, Windows NT, and the Windows logo are trademarks of Microsoft Corporation in the United States, other countries, or both. UNIX is a registered trademark of The Open Group in the United States and other countries. Java and all Java-based trademarks are trademarks of Microsystems, Inc. in the United States, other countries, or both. Other company, product, or service names may be trademarks or service marks of others.

Information is provided "AS IS" without warranty of any kind.

The customer examples described are presented as illustrations of how those customers have used IBM products and the results they may have achieved. Actual environmental costs and performance characteristics may vary by customer.

Information concerning non-IBM products was obtained from a supplier of these products, published announcement material, or other publicly available sources and does not constitute an endorsement of such products by IBM. Sources for non-IBM list prices and performance numbers are taken from publicly available information, including vendor announcements and vendor worldwide homegages. IBM has not tested threes products and cannot confirm the accuracy of performance, capability, or any other claims related to non-IBM products. Questions on the capability of non-IBM products should be addressed to the supplier of those products.

All statements regarding IBM future direction and intent are subject to change or withdrawal without notice, and represent goals and objectives only

Some information addresses anticipated future capabilities. Such information is not intended as a definitive statement of a commitment to specific levels of performance, function or delivery schedules with respect to any future products. Such commitments are only made in IBM product announcements. The information is presented here to communicate IBM's current investment and development activities as a good faith effort to help with our customers' future planning.

Performance is based on measurements and projections using standard IBM benchmarks in a controlled environment. The actual throughput or performance that any user will experience will vary depending upon considerations such as the amount of multiprogramming in the user's job stream, the I/O configuration, the storage configuration, and the workload processed. Therefore, no assurance can be given that an individual user will achieve throughput or performance improvements equivalent to the ratios stated here.

Photographs shown may be engineering prototypes. Changes may be incorporated in production models

i want an i.